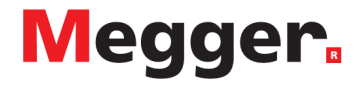

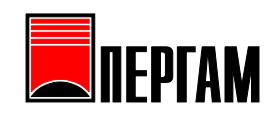

# **Тестеры петли серии LTW**

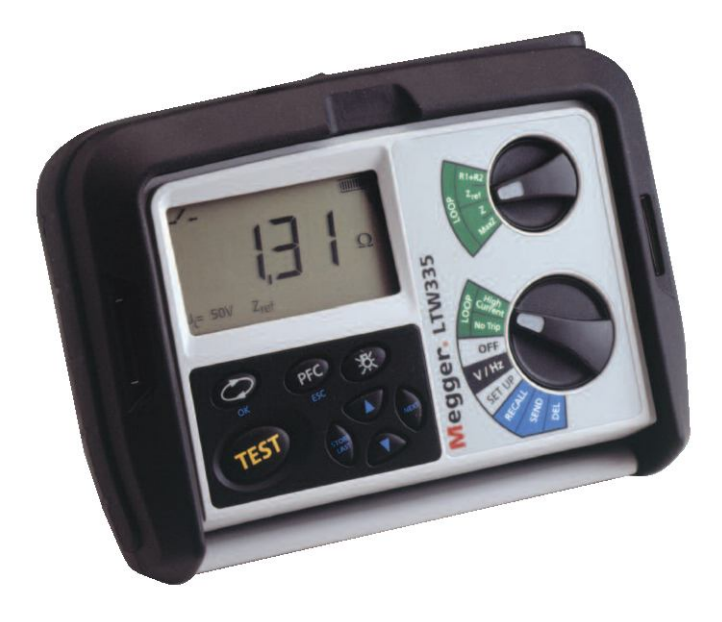

# **Руководство по эксплуатации**

Официальный Дистрибьютор фирмы Megger Limited в России и странах СНГ - ОАО "ПЕРГАМ-Инжиниринг"

# **Предостережение о возможных опасностях:**

- **Предостережение о возможных опасностях и Меры предосторожности** должны быть прочитаны и поняты лицом выполняющим работу. Во время работы с прибором они должны находиться на видимом месте.
- При тестировании сопротивления заземляющего контура на время теста создается низкоомный контур между объектом и землей. В результате чего, опасны как неисправности в приборе, так и неисправности в заземлении.

Практика работы с прибором и меры по устранению опасных ситуаций **должны** уменьшить риск возникновения опасных ситуаций.

- Проверка на обрыв элементов заземления и эквипотенциал креплений новых или модифицированных установок **должна** быть произведена **до** выполнения теста сопротивления заземляющего контура.
- **Не допускается** дотрагиваться во время выполнения теста до присоединений защитного заземления и открытых металлических частей оборудования.
- **Не оставляйте** прибор подключенным к сети, если не работаете с ним.
- **Не оставляйте** прибор подключенным к сети при выгрузки данных в ПК.
- Держите руки позади защитных частей зондов/щупов при тестировании.
- **Не допускается** использование прибора при повреждении и хотя бы одной его части.
- На время проведения теста защитный кожух аккумуляторного отсека **должен** быть установлен.
- Провода, щупы и зажимы типа «крокодил» **должны** быть в хорошем состоянии, чистыми и не иметь повреждений в изоляции.
- Подключайте к выходным клеммам прибора только провода, оборудованные специальными разъемами; не допускается подключать к прибору провода при помощи щупов, зажимов и других приспособлений, т.к. это может привести к короткому замыканию. Подключать прибор к сети допускается только компетентному и хорошо обученному персоналу.
- Некоторые региональные стандарты безопасности предполагают применения плавких вставок при изменения напряжения в мощных электросетях. В таком случае, петлевой метод определения повреждения может вызвать разрыв плавкой вставки, что накладывает определенные ограничения на проведение тестирования высоким напряжением.

### **ПРИМЕЧАНИЕ ДО ИСПОЛЬЗОВАНИЯ ПРИБОРА ДОПУСКАЕТСЯ ТОЛЬКО ОБУЧЕННЫЙ И КОМПЕТЕНТНЫЙ ПЕРСОНАЛ.**

Пользователи данного оборудования и/или их работодатели должны помнить о том, что законодательство в области охраны труда и техники безопасности требует от них оценки возможного риска при любых работах с электрооборудованием и выявления возможных источников опасности поражения электрическим током например при случайном коротком замыкании.

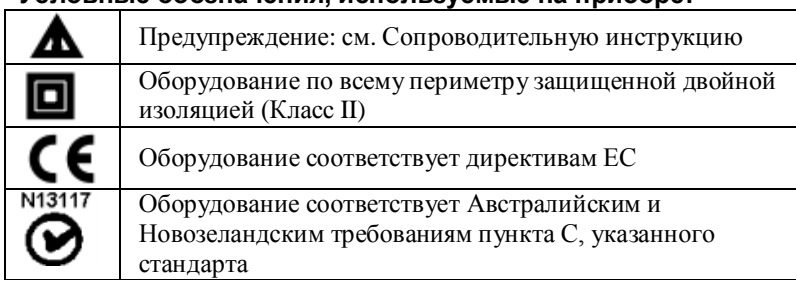

### **Условные обозначения, используемые на приборе:**

# Содержание

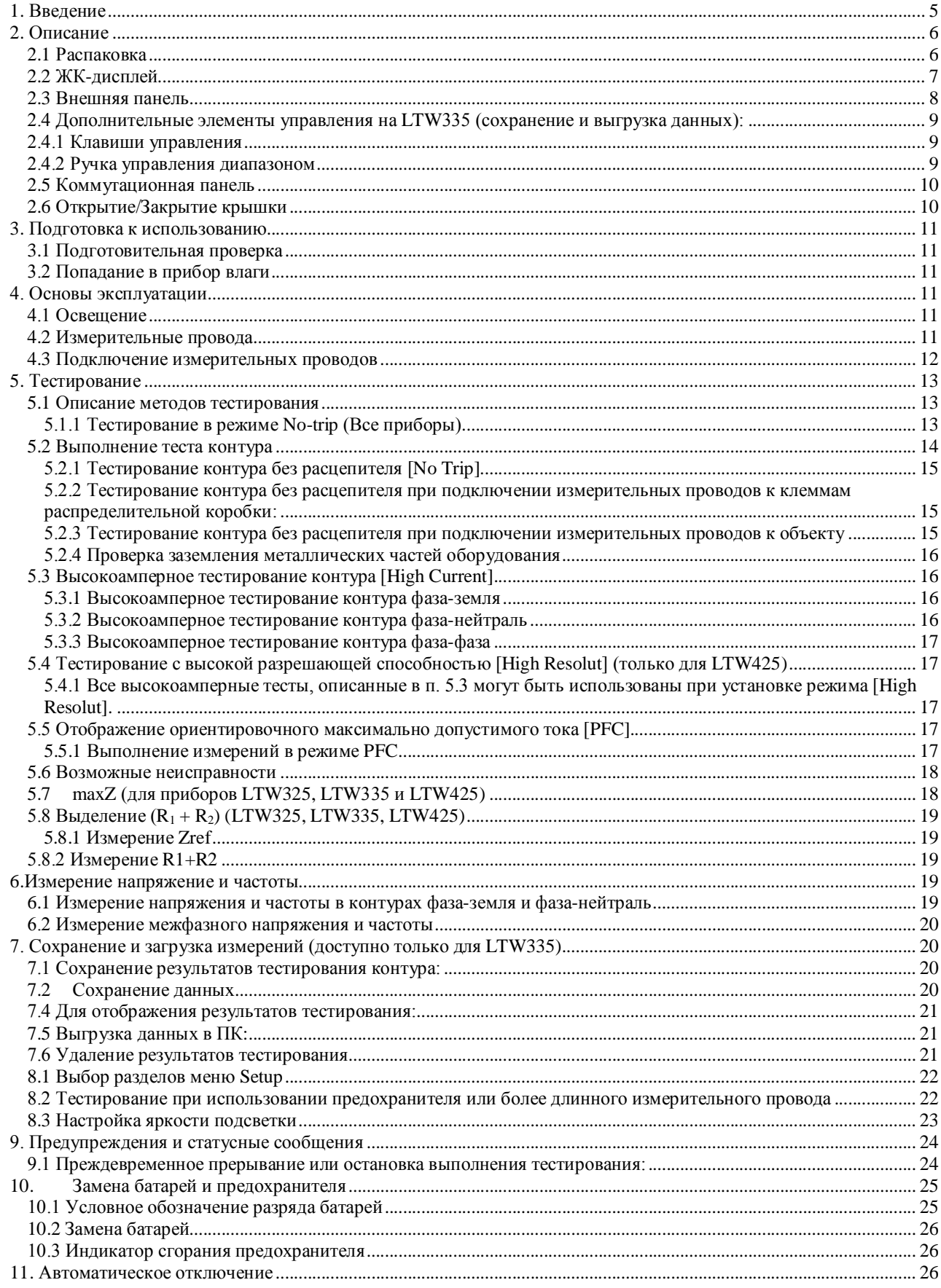

![](_page_3_Picture_4.jpeg)

# **1. Введение**

Спасибо за покупку тестера сопротивления заземляющего контура фирмы Megger.

С целью обеспечения безопасной эксплуатации и достижения наилучшего результата от прибора, пожалуйста, прочтите данную инструкции и правила безопасности перед использованием прибора.

Настоящая инструкция описывает эксплуатацию и функционирование приборов петлевого метода определения повреждения серии LTW300:

LTW31 5 LTW32 5 LTW33 5 LTW42 5

Данные приборы разработаны и изготовлены:

Megger Limited Archcliffe Road Dover Kent CT17 9EN England

Фирма Megger оставляет за собой право на внесение изменений в спецификацию прибора без уведомления.

# **2. Описание**

Приборы обследования контура заземления серии LTW300 разработаны для измерения сопротивления (полного сопротивления) заземляющего контура стационарного электрооборудования при одно- или трехфазной системе.

# **2.1 Распаковка**

Производите распаковку аккуратно. Внутри упаковки находятся важные документы, которые необходимо сохранить.

Будьте добры заполнить карту предварительно оплаченной гарантии и отправить ее, как только появится возможность, в представительство Megger для того, чтобы помочь нам устранить возможные задержки при оказании тех.поддержки.

# **Содержимое упаковки приборов LTW315, LTW325, LTW335 и LTW425**

1 x Тестер серии LTW<br>1 x 2провода с щупами

1 x 2провода с щупами и зажимами (Красный/Зеленый) Основной комплект диагностических выводов (ВБ, ЕВРО или Австралийский,

- зависит от поставки)<br>8 х АА (LR6) акк 8 x AA (LR6) аккумулятор (установлен в прибор)
- 1 x Гарантийная карта<br>1 x Сертификат по про
- 1 x Сертификат по проведению теста<br>1 x Сертификат калибровки
- 
- 1 x Сертификат калибровки<br>1 x Компакт-диск с инструк 1 x Компакт-диск с инструкцией пользователя
- 
- 1 x Кейс
- 1 x USB кабель (только дляLTW335)<br>1 x Kомпакт-лиск с ПО (только лля LTW335) 1 x Компакт-диск с ПО (только для LTW335)<br>1 x Лист предупреждений (5172-238)
- Лист предупреждений

# 2.2 ЖК-дисплей

![](_page_6_Figure_1.jpeg)

# **2.3 Передняя панель**

![](_page_7_Picture_1.jpeg)

# **2.4 Дополнительные элементы управления на LTW335 (сохранение и выгрузка данных):**

![](_page_8_Figure_1.jpeg)

# **2.4.1 Клавиши управления**

# **2.4.2 Ручка управления диапазоном**

![](_page_8_Figure_4.jpeg)

# **2.5 Коммутационная панель**

![](_page_9_Figure_1.jpeg)

# **2.6 Открытие/Закрытие крышки**

- 1.Откройте крышку, подняв защелку на передней панели (1).
- 2.Переверните крышку (2 и 3) и зафиксируйте ее (4).

![](_page_9_Figure_5.jpeg)

# **3. Подготовка к использованию**

Прибор получает питание от заранее вставленной аккумуляторной батареи. При необходимости заменить батарею, см. п. 10.2:

# **ПРЕДУПРЕЖДЕНИЕ: -**

**Никогда** не пользуйтесь прибором, если у него снят кожух аккумуляторного отсека.

Вставка батареи неправильной полярностью может привести к утечке электролита, что может вызвать неисправность прибора.

Допускается замена только всего комплекта батарей – одновременное использование новых и старых батарей не допускается.

Убедитесь, что индикатор заряда батарей показывает полную зарядку, перед тем как использовать прибор. Низкий уровень зарядки батарей может сигнализировать о несоблюдении полярности при установки батареи.

Примечание: Если прибор не используется длительное время, не извлекайте из него батареи.

# **3.1 Подготовительная проверка**

Перед использованием прибора, визуально проверьте состояние тестовых проводов, шупов и зажимов, чтобы убедиться, что они находятся в хорошем состоянии и не имеют повреждений как токоведущих частей, так и изоляции.

# **3.2 Попадание в прибор влаги**

При попадании влаги в прибор, например при длительном пребывании прибора во влажных и холодных условиях, перед использованием прибора следует тщательно просушить его. Для ускорения сушки прибора следует отсоединить защитный кожух аккумуляторного отсека прибора.

# **4. Основы эксплуатации**

# **4.1 Освещение**

Нажмите кнопкуBACKLIGHT [ ] для включения или отключения подсветки.

Вначале и по завершению теста произойдет автоматическое включение подсветки. Через 5 сек, после завершения теста, она автоматически выключится. Настройку яркости подсветки можно произвести в режиме настройки (SETUP) пункт 8.

# **4.2 Измерительные провода**

Все соединительные провода являются частью измерительной цепи, и ни при каких условиях не могут быть изменены или заменены, а так же не должны использоваться с любым другим оборудованием.

Разъемы для подключения измерительных проводов, используемые в приборе Megger, являются частью измерительной цепи прибора. Общая длина проводов не должна изменяться. Даже в случае, если вилка кабелей питания не подходят к розетки, не используйте адаптер. Вы можете изменить вилку только один раз, обрезав часть провода как можно ближе к вилке и заменив вилку на подходящую.

Цвета проводов:

Земля (Ground) Желтый/Зеленый<br>Нейтраль Голубой Нейтраль<br>Фаза (Line) Коричневый

### **Применение нестандартных проводов**

При использовании предохранителя или более длинных проводов, сопротивление, отображаемое на дисплее, будет больше, чем действительное значение. Как добавить сдвиг действительного значения сопротивления, описано в разделе 8, настройка прибора.

**ВНИ МАНИЕ:** Не допускается отсоединять разъемы от проводов, т.к. подключение оголенных проодов в разъемы не безопасно.

# **4.3 Подключение измерительных проводов**

Измерительные провода должны быть подключены к соответствующим разъемам на задней стенке прибора, отмеченным как L0/L2 и L1.

Во время проведения теста все соединения должны производиться при помощи стандартных щупов, зажимов и разъемов.

![](_page_11_Figure_4.jpeg)

# Системная Диаграмма – выполнение различных тестов

# **5. Тестирование**

В таблице приведены различные режимы тестирования в зависимости от типа инструмента:

![](_page_12_Picture_475.jpeg)

# **5.1 Описание методов тестирования**

# **5.1.1 Тестирование в режиме No-trip (Все приборы)**

**Предназначен для тестирования без срабатывания цепей, защищенных расцепителем с уставкой дифференциальной защиты** ≥**30мА.**

# **Описание:**

Резистивная нагрузка (15 KΩ) с выпрямлением на частоте сети используется для создания тока той же частоты. Значение напряжения, создаваемого прохождением этого тока, в дальнейшем используется для расчета сопротивления контура. Если в контуре присутствует индуктивность, индуктивная составляющая сопротивления не будет учитываться.

При тестировании вблизи силового трансформатора, угол фазового сдвига составляет приблизительно 18°, что вносит дополнительную погрешность в размере 5%.

# **5.1.1.1 Режимы работы прибора при выборе метода «без расцепителя»**

При выборе метода тестирования [No Trip] (без расцепителя) доступно два режима работы прибора:

# **Mode 1 = 10s**

Режим 1позволяет выполнять тестирование интервалами по 10 сек. По завершению теста, на экране отобразятся результаты. Если в конце теста на экране отобразился символ наличия помех [[] следует повторить тест или выбрать другой режим работы, см. раздел 8 настройка (SETUP).

# **Mode 2 = AUTO (используется по умолчанию)**

В режиме 2 прибор LTW при проведении теста способен обнаружить помехи, которые могут сказаться на точности измерений и автоматически увеличить время тестирования на 10 сек (максимально 20 сек). Символ  $\left[\blacksquare\right]$  отображается на экране, если было введено дополнительное время тестирования.

Если на экране после тестирования отображается символ наличия помех  $[\mathbb{W}]$ , рекомендуется повторить тестирование.

# **Прибор по умолчанию настроен на использование режима 2**

Для изменения режима тестирования см. раздел 8 настройка (SETUP).

# **5.1.1.2 Символы, отображаемые в нормальном режиме тестирования:**

![](_page_13_Picture_1.jpeg)

Символ [ TEST ] отображается при выполнении тестирования.

Если при проведении теста были обнаружены помехи, которые могли сказаться на точности результатов тестирования, а экране могут отобразиться следующие дополнительные символыI:

![](_page_13_Picture_4.jpeg)

справа от символа [151]. Время выполнения тестирования будет увеличено на 10 сек для повышения точности результатов тестирования. Увеличение времени произойдет только, если установлен режим тестирования 2 (см. раздел 5.2.1).

Если обнаружен высокий уровень электрических помех на экране отобразится данный символ. Если символ отобразился под конец тестирования, рекомендуем повторить тест.

### **5.1.1.3 Высокоамперное тестирование - (Все приборы)**

**Очень быстрое выполнение теста по сравнению с обычным 4A тестом.**

### **Описание:**

Для определения величины падения напряжения и расчета сопротивления контура используется резистивная нагрузка величиной 59 Ω. Если в контуре присутствует индуктивность, индуктивная составляющая сопротивления не будет учитываться. В зависимости от условий проведения теста, длительность прохождения тока может быть установлена в диапазоне от 10-640 мс.

При тестировании вблизи силового трансформатора, угол фазового сдвига составляет приблизительно 18°, что вносит дополнительную погрешность в размере 5%.

### **5.1.1.4 Тестирование с высокой разрешающей способностью - (только для LTW425)**

**Выполняется серия высокоамперных тестов для пересчета результатов тестирования с точностью до трех знаков.**

### **Описание:**

В режиме высокоамперного тестирования выполняются дополнительные измерения напряжения при полном и 50% цикле работы с резистивной нагрузкой 59 Ω. Число циклов устанавливается так, чтобы получить наилучшие результаты.

При тестировании вблизи силового трансформатора, угол фазового сдвига составляет приблизительно 18°, что вносит дополнительную погрешность в размере 5%.

### **ВСЕ ВЫШЕПЕРЕЧИСЛЕННЫЕ ТЕСТЫ ПРОВОДЯТСЯ ПРИ ИЗМЕРЕНИИ СОПРОТИВЛЕНИЯ КОНТРУРА ФАЗА-ЗЕМЛЯ, ФАЗА-НЕЙТРАЛЬ И ФАЗА-ФАЗА.**

### **ПРИМЕЧАНИЕ**:

ПРИБОР LTW315 НЕ СПОСОБЕН ВЫПОЛНЯТЬ ИЗМЕРЕНИЯ СОПРОТИВЛЕНИЯ КОНТУРА ФАЗА-ФАЗА ПРИ РАЗНОСТИ ПОТЕНЦИАЛОВ МЕЖДУ ЗАЗЕМЛЯЮЩИМ КОНТУРОМ И ФАЗОЙ 240 В.

# **5.2 Выполнение теста контура**

Примечание: Заводские установки:

![](_page_14_Picture_466.jpeg)

# **5.2.1 Тестирование контура без расцепителя [No Trip]**

В режиме [No Trip] разрешение составляет 0,01 Ω; измерение сопротивления контура под действием низких токов.

# **5.2.2 Тестирование контура без расцепителя при подключении измерительных проводов к клеммам распределительной коробки:**

По умолчанию в приборе активированы параметры AUTO START, и Test Mode 2, который автоматически увеличивает время тестирования при наличии помех.

### **5.2.2.1 Тестирование контура фаза-земля**

1. Установите нижнюю ручку регулировки диапазона в положение [No Trip], а верхнюю – в положение [Z].

2. Подключите КРАСНЫЙ измерительный провод к прибору.

3. Подключите ЗЕЛЕНЫЙ измерительный провод к прибору.

- 4. Подключите вилку к выходному разъему прибора.
- 5. Убедитесь, что на экране отображается приложенное напряжение.

Тест контура запустится автоматически, после чего на экране отобразится надпись [IEST ], и оставшееся время до завершения теста.

6. По истечению 10 сек на экране отобразится измеренное значение, и исчезнет надпись . **11381** Для повторного проведения теста нажмите на кнопку [TEST].

Во время проведения теста на экране могут появиться символы  $[\nabla]$  или  $[\nabla]$ . Для подробной информации см. п.5.1.1.2 (Символы).

### **5.2.2.2 Тестирование контура фаза-нейтраль**

Тестирование контура фаза-нейтраль может быть произведено аналогично описанному выше в Тестирование контура фаза-земля. Так же рекомендуется производить высокоамперное тестирование; в данном случае не произойдет срабатывание дифференциальной защиты.

# **5.2.3 Тестирование контура без расцепителя при подключении измерительных проводов к объекту**

Тестирование в режиме [No-Trip] может быть так же произведено при отсутствии силовой распределительной коробки при помощи двух измерительных проводов.

### **5.2.3.1 Тестирование контура фаза-земля**

1. Установите нижнюю ручку регулировки диапазона в положение [No Trip], а верхнюю – в положение [Z].

- 2. Подключите КРАСНЫЙ и ЗЕЛЕНЫЙ измерительный провод к прибору.
- 3. Присоедините КРАСНЫЙ провод к ф**азе**, а ЗЕЛЕНЫЙ к выводу **заземления.**

4. Тест контура запустится автоматически, после чего на экране отобразится надпись [TEST<sub>1, и</sub> оставшееся время до завершения теста.

5. По истечению 10 сек. на экране отобразится измеренное значение.

6. Для повторного проведения теста нажмите на кнопку [TEST].

Во время проведения теста на экране могут появиться символы  $[\mathbb{U}]$  или  $[\bullet]$ . Для подробной информации см. п.5.1.1.2 (Символы).

### **5.2.3.2 Тестирование контура фаза-нейтраль или фаза-фаза**

При тестировании контура фаза-нейтраль или фаза-фаза, так же можно воспользоваться методом тестирования без расцепителя, аналогично тому, как описано в пункте выше. Так же рекомендуется производить высокоамперное тестирование; при тестировании контуров фаза-найтраль или фаза-фаза не произойдет срабатывание дифференциальной защиты.

# **5.2.4 Проверка заземления металлических частей оборудования**

Провидите тест аналогично тому, как описано в п. 5.2.3.1 (фаза-земля), однако в данном случае, ЗЕЛЕНЫЙ провод присоедините к металлическим частям оборудования для создания замкнутого контура через землю.

# **5.3 Высокоамперное тестирование контура [High Current]**

В режиме тестирования контура [High Current] lиспользуется двухпроводное четырехамперное питание напряжением 230 В, обеспечивающее получение стабильных и быстрых результатов тестирования.

**ВНИМАНИЕ: Данный режим тестирования может быть применен только в сетях без дифференциальной защиты.**

**Во время выполнения высокоамперного теста, тестирование чередуется с небольшими паузами** 

![](_page_15_Picture_513.jpeg)

### **5.3.1 Высокоамперное тестирование контура фаза-земля**

- 1. Установите нижнюю ручку регулировки диапазона в положение [High Current], а верхнюю в положение [Z].
- 2. Подключите КРАСНЫЙ и ЗЕЛЕНЫЙ измерительный провод к прибору. Подключите КРАСНЫЙ провод к выводу фазы.
- 3. Подключите ЗЕЛЕНЫЙ провод к контуру заземления. Данный тест также может быть произведен при подключении красного и зеленого провода к главной распределительной коробке.
- 4. Тест контура запустится автоматически, после чего на экране отобразится надпись [1516], и оставшееся время до завершения теста.
- 5. По завершению теста на экране отобразится измеренное значение.

Примечание: Функция АВТОЗАПУСКА теста не выполнится, если прибор был подключен тестируемому контуру ДО ТОГО, как ручка регулировки диапазона была установлена в положение [High Current]. Это сделано с целью предотвращения срабатывания дифференциальной защиты тестируемого контура при случайном выборе режима [High Current] вместо [No Trip]. Для начала тестирования в таком случае нажмите на кнопку [TEST]. При последующих подключениях функция автозапуска выполнится.

Функция AUTO START может быть выключена в меню SETUP так, как описано в разделе 8.

# **5.3.2 Высокоамперное тестирование контура фаза-нейтраль**

**Выполните процедуры аналогичные п.5.3.1, при этом зеленый провод подключите к выводу нейтрали.**

Данный тест также может быть произведен при подключении красного и синего провода к главной распределительной коробке.

# **5.3.3 Высокоамперное тестирование контура фаза-фаза**

**Выполните процедуры аналогичные п.5.3.1, при этом зеленый провод подключите к выводу другой фазы.**

Примечание: Для тестирования контура фаза-фаза может применяться как режим High current, так и No Trip.

# **5.4 Тестирование с высокой разрешающей способностью [High Resolut] (только для LTW425)**

Режим [High Resolut] выполняет двухпроводное высокоамперное тестирование, с разрешающей способностью до миллиома (0.001 Ω). **Данный тест применим только в сетях без дифференциальной защиты. Прибор может нагреться после определенного числа тестов, после чего на экране высветится надпись [hot] и прибор перейдет в режим охлаждения, запретив выполнять тесты. При перегревании прибора, оставьте его на несколько минут, пока он остынет.**

# **5.4.1 Все высокоамперные тесты, описанные в п. 5.3 могут быть использованы при установке режима [High Resolut].**

Примечание: Для защиты прибора от перегрева необходимо делать паузы во время тестирования. Для измерений сетей напряжением менее 260 В переменного тока – 15 сек, и 30 сек – для сетей напряжением выше 260 В.

# **5.5 Отображение ориентировочного максимально допустимого тока [PFC]** ПРИМЕЧАНИЯ:

PSCC цепи – это наивысшее значение ориентировочного максимально допустимого тока (PFC). В однофазной системе, данная величина больше, чем в петле земли PFC и нейтрали PSCC. В многофазных системах, сопротивление контура фаза-фаза определяется аналогично.

### **Точность при измерении в режиме PFC**

Точность измерений в режиме PFC определяется точностью измерений сопротивления контура. Разница всего в нескольких знаках может отрицательно сказаться на точности показаний в режиме PFC.

Расчет PFC (и PSCC) основан на делении измеренного напряжения на измеренное значение сопротивления (в омах).

Измеренное напряжение \_ РЕС Сопротивление

Расчет значения PFC производится ДО ТОГО, как эти значения были округлены и отображены на дисплее. Т.о. значения, полученные в результате ручного расчета значения PFC, и отображаемые на дисплее, могут не совпадать.

# **5.5.1 Выполнение измерений в режиме PFC**

- 1. По завершению любого теста контура, нажмите на кнопку [PFC].
- 2. Ориентировочный максимально допустимый ток отображается в амперах.
- 3. Нажмите на кнопку [PFC] еще раз для возвращения в режим определения сопротивления.

# 5.6 Возможные неисправности

Показания прибора зависят от приложенного напряжения, т.о. помехи или переходные процессы, вызванные работой другого оборудования, могут стать причиной неправильных показаний прибора.

Единственным способом проверить результаты является повторное проведение теста с определением любых изменений в показаниях. Также прибор способен самостоятельно определять некоторые источники помех и оповещать об этом пользователя.

На результаты тестирования отрицательно сказываются колебания напряжения, просадка напряжения, появление высших гармоник или электрических помех. Рекоменлуется проводить тестирование несколько раз и сверять полученные результаты. Те измерения, результаты которых значительно отличаются от остальных, считаются неправильными.

### Погрешность может быть уменьшена за счет применения следующих средств:

- Подключайте щупы и зажимы измерительных проводов к чистым выводам.
- Произведите несколько тестов и примите среднее значение
- Убедитесь, что источники помех изолированы (отключены), например автоматическое отключение нагрузки или контроллеров привода.
- Убедитесь в правильности калибровки прибора.
- Убедитесь, что 4мм разъем для подключения измерительных проводов чист, в противном случае очистите его при помощи хлопчатой салфетки смоченной в изопропиленовом спирте или другим растворителем.

### Так же погрешности могут быть связаны с близким расположением тестируемого контура к силовому трансформатору:

Тестирование вблизи силового трансформатора может стать причиной ошибки в измерениях, в результате ухудшения показателей качества электроэнергии из-за высокой реактивности.

### Наихудшие функциональные погрешности рассчитаны для тестирования в режиме Non Trip в соответствии c IEC 61557-3:1997:

![](_page_17_Picture_98.jpeg)

Расчет ошибки:

$$
B = \pm (|A| + 1.15\sqrt{E_1^2 + E_2^2 + E_3^2 + E_6^2 + E_7^2 + E_8^2})
$$

#### 5.7 maxZ (для приборов LTW325, LTW335 и LTW425)

Максимальное значение полного сопротивления любой замкнутой цепи (или серии измерений контура) может быть получено при помощи функции [MaxZ]:

- Установите верхнюю ручку регулировки диапазона в положение [MaxZ].
- Произведите измерения контура, как было описано в п.5. На дисплее отобразится значение сопротивления  $\mathcal{D}_{\mathcal{L}}$ контура.
- При проведении серии тесов, на дисплее будут отображаться новые значения. 3. Если значения новые значения превышают полученные ранее, то показания зафиксируются на дисплее, в

противном случае, они отобразятся только на две секунды, после чего на дисплее отобразится предыдущее значение.

# **5.8 Выделение (R<sup>1</sup> + R2) (LTW325, LTW335, LTW425)**

### **Автоматическое выделение активной составляющей сопротивления R1+R2**

Приборы LTW325, LTW335 и LTW425 могут выделять активную составляющую сопротивления цепи (R1+R2) в режиме реального времени. Однако выделить отдельно R1 или R2 нельзя.

### **Применение измерений Zref и R1 + R2:**

При **первичной проверки** изоляции, значение активного сопротивления R1 + R2 определяется по длительному тесту (разрушающее тестирование) в соответствии со стандартом BS 7671:2001 или другими международными стандартами.

При составлении периодических отчетов (PIR) нет возможности изолировать контур от питающей сети, т.о. инспекторы должны сначала проверить защитную цепь (согласно установленному порядку), а затем воспользоваться функциями прибора Zref и R1 + R2.

Перед измерением значения Zref, установите все соединения для уравнивания потенциала.

Примечание: Значение, полученное в результате данных измерений, может быть меньше, чем значение Ze + (R1 + R2), полученное в результате теста на обрыв, за счет параллельной цепи заземления внешних токоведущих частей.

Для использования функции прибора R1 + R2, необходимо предварительно выполнить измерить сопротивление элементов распределительного щита (Ze или Zdb) и сохранить измерения в памяти прибора (Zref).

# **5.8.1 Измерение Zref**

- 1. Установите верхнюю ручку регулятора диапазона в положение [Zref]. На экране отобразится символ **[Zref]**, оповещающий пользователя о переходе в данный режим.
- 2. Установите подходящий диапазон.<br>3. Полключите прибор к тестируемой
- 3. Подключите прибор к тестируемой цепи так, как описано в п.5.2, 5.3 или 5.4.<br>4. Нажмите кнопку ITESTI для проведения тестирования Результат тестирован
- 4. Нажмите кнопку **[TEST]** для проведения тестирования. Результат тестирования отобразится на экране и

сохраниться в памяти прибора, в качестве переменной Zref.

# **5.8.2 Измерение R1+R2**

- 5. Переключите верхний регулятор в положение [R1 + R2]. На дисплее отобразится символ **[R1+R2],** оповещающий пользователя о переходе в данный режим.
- 6. Все последующие измерения отображаются с учетом сопротивления Zref.<br>7. Пля отображения значения Zref. нажмите на кнопку РЕС: для возврата в п
- 7. Для отображения значения Zref, нажмите на кнопку PFC; для возврата в предыдущий режим повторно нажмите на кнопку PFC.
- 8. Если полученное значение R1 + R2 меньше нуля, то на дисплее отобразится данное значение на 2 сек, после чего

на экране отобразится следующее сообщение об ошибки  $\mathbb{E}[\mathcal{F}]$ . В таком случае необходимо повторить измерение R1 + R2. Если сообщение об ошибке появилось снова, то необходимо повторно произвести измерения Zref, и перейти в режим R1 + R2.

Тестирование R1 + R2 не будет произведено, если не была измерена величина Zref. На дисплее отобразится

сообщение об ошибке  $2rEF$  на 2 секунды.

# **6.Измерение напряжение и частоты**

### **ВНИМАНИЕ: Использование прибора в сетях CATII, CATIII или CATIV, в которых напряжение между фазой и землей выше 300В, а между фазами – выше 400В, запрещено.**

### **6.1 Измерение напряжения и частоты в контурах фаза-земля и фаза-нейтраль**

Для измерения напряжения сети при использовании выводов распределительной коробки, необходимо:

- 
- 1. Перевести прибор в режим [V/Hz].<br>2. Полключить КРАСНЫЙ провол ра 2. Подключить КРАСНЫЙ провод распределительной коробки к прибору.
- 3. Подключите ЗЕЛЕНЫЙ провод распределительной коробки к прибору.
- 4. Подключить вилку к выходу в распределительной коробке.<br>5. На лисплее прибора отобразится напряжение и частота
- На дисплее прибора отобразится напряжение и частота.

Для измерения напряжения междуфазой и нейтралью, подключите КРАСНЫЙ и ГОЛУБОЙ провод распределительной коробки к прибору.

Для измерения напряжения с использованием КРАСНОГО и ЗЕЛЕНОГО измерительного провода:

- 1. Перевести прибор в режим [V/Hz].
- 2. Подключите ЗЕЛЕНЫЙ измерительный провод к контуру защитного заземления (PE), а КРАСНЫЙ к фазе.
- На дисплее отобразится значение частоты и напряжения.
- 4. Аналогичным образом можно произвести измерения меду фазой и нейтралью.

# **6.2 Измерение межфазного напряжения и частоты**

- 1. Перевести прибор в режим [V/Hz].
- 2. Подключите ЗЕЛЕНЫЙ измерительный провод к одной фазе, а КРАСНЫЙ к другой.<br>3. На лисплее отобразится значение частоты и напряжения.
- На дисплее отобразится значение частоты и напряжения.

# **7. Сохранение и загрузка измерений (доступно только для LTW335)**

# **7.1 Сохранение результатов тестирования контура:**

 $\Gamma$ охраненные результаты в памяти прибора имеют следующим

![](_page_19_Picture_678.jpeg)

# **7.2 Сохранение данных**

- 1. Выполните тестирование в режиме Z, MaxZ, Zref или R1+R2 как было описано в п.5.
- 2. Нажмите на кнопку STORE для перехода к меню сохранения данных.

3. Выберите номер операции, используя кнопки ВВЕРХ/ВНИЗ, а затем нажмите на кнопку NEXT.Для быстрого выбора номера нажмите и держите кнопку вниз.

4. Выберите номер распределительного щита (db:01, db:02 и т.д.), используя кнопки ВВЕРХ/ВНИЗ, а затем нажмите на кнопку NEXT.

- 5. Выберите номер цепи (Ct:01,Ct:02 и.т.д.), используя кнопки ВВЕРХ/ВНИЗ, а затем нажмите на кнопку NEXT.<br>6. Выберите линию Ln:LL Ln:LE Ln:LN Ln:NE нажимая на кнопки BBEPX/BHИЗ, затем нажмите NEXT.
- 6. Выберите линию Ln:LL, Ln:LE, Ln:LN, Ln:NE, нажимая на кнопки ВВЕРХ/ВНИЗ, затем нажмите NEXT. 7. Выберите номер фазы, используя кнопки ВВЕРХ/ВНИЗ, а затем нажмите на кнопку NEXT.На дисплее
- отобразится уникальный номер записи.
- 8. Нажмите OK для сохранения результатов.
- 9. Нажмите ESC для того, чтобы пропустить любой шаг сохранения.

# **7.3 Сохранение последующих результатов:**

Для того, чтобы сохранить результат измерений под номером операции предыдущего тестирования или номером распределительного щите и т.д. выполните следующее:

Выполните измерение аналогично тому, как было описано ранее, и нажмите STORE.  $1$ 

2. На экране отобразится номер последней сохраненной операции. Нажмите ОК.

Примечание: Для изменения любого параметра перед тем, как сохранить результаты, перейдите на требуемый параметр при помощи кнопок NEXT/LAST. Измените номер распределительного щита, номер цепи и т.д.при помощи кнопок ВВЕРХ/ВНИЗ, после чего нажмите ОК.

# 7.4 Лля отображения результатов тестирования:

- Установите нижний регулятор в положение RECALL.  $1$
- На экране отобразится последний уникальный номер записи.  $2^{1}$
- Используя кнопки ВВЕРХ/ВНИЗ выберите номер просматриваемой записи.  $3.$
- При помощи кнопок LAST или NEXT выберите требуемый параметр записи.  $4.$
- Нажмите кнопку ОК, чтобы просмотреть выбранный параметр.  $5<sub>1</sub>$
- 6. Каждое сохраненный результат имеет два значения. Используйте кнопки LAST и NEXT для переключения между значениями. В случае определения напряжения и частоты первым значением будет напряжение, измеряемое в В, а второе – частота, в Гц.

В случае измерения Z. MaxZ и Zref. одним значением может быть полное сопротивление в Ом.а другим напряжение (при активации функции РГС).

При измерении R1+R2, первым значением будет Zref, а вторым - R1+R2.

7. Нажмите ESC для возвращение в меню ввода номера записи. Для просмотра других записей выполните действия 3-7.

# 7.5 Выгрузка данных в ПК:

- Запустите на ПК приложение Megger PowerSuite Professional или Megger Download Manager.  $1$
- Выберите соответствующий прибор из предоставленного списка. Убедитесь, что выбраны драйвера LTW300  $2.$ (т.е. MIT/LTW/RCDT) а НЕ (MIT/LT/RCDT)
- $\mathcal{R}$ Шелкните по кнопке "Download", расположенной на панели управления приложения.
- Подключите прибор к ПК при помощи USB кабеля.  $\mathbf{4}$ .
- 5. Установите нижний переключатель прибора в положение [SEND].
- Прибор автоматически выгрузит данные в ПК. Гистограмма указывает текущее состояние загрузки.  $6.$

### ВНИМАНИЕ: По завершению выгрузки данных, отключите прибор от USB кабеля до выполнения измерений.

# 7.6 Удаление результатов тестирования

# Чтобы удалить последние измерения:

### Внимание: Уделенные данные невозможно восстановить.

1. Переведите нижний регулятор в положение [DEL]. На экране появится номер записи, которая будет удалена

(например, d034).

- 2. Нажмите кнопку ОК. Результаты будут удалены.
- 3. Для удаления других данных проделайте операции, начиная с пункта 2.

# Для очистки памяти прибора:

Внимание: Улаленные данные невозможно восстановить. Произойдет удаление всех данных.

Переведите нижний регулятор в положение [DEL]. На экране появится номер записи, которая будет удалена.  $1.$ 

Нажмите кнопки ВВЕРХ или ВНИЗ. На дисплее появится надпись "dALL" и отобразится символ предупреждения 2.

![](_page_20_Picture_33.jpeg)

Нажмите кнопку ОК. Все сохранные результаты будут удалены На экране появится надпись "d---", чтобы 3. оповестить пользователя, что все данные были удалены.

# **8. Меню настройки (SETUP)**

Раздел менюSETUP позволяет сконфигурировать следующие параметры и функции:

![](_page_21_Picture_673.jpeg)

# **8.1 Выбор разделов меню Setup**

- 1. Установите нижний регулятор в положение [**SETUP**]. На некоторое время на экране появится информация о внутреннем ПО прибора. Подождите, пока на экране не появится надпись SEt.
- 2. Нажмите на кнопку  $\circledcirc$  | для цикличного выбора разделов меню SETUP.
- 3. Нажмите кнопку [**TEST**] для выбора требуемого раздела.
- Нажмите на кнопка [ $\odot$ ] для циклического выбора доступных значений данного раздела. Для принятия требуемого значения нажмите на кнопку [**TEST**]. На дисплее отобразится надпись "Ok", затем произойдет переход обратно к меню выбора разделов. Для выбора другого раздела, повторите действия с п.2
- 5. Для перехода в главное меню 'SEt', нажмите на кнопку [PFC].
- 6. Для выхода из режима настройки переведите нижний регулятор в любое другое положение.

# **8.2 Тестирование при использовании предохранителя или более длинного измерительного провода**

Калибровка прибора при его первичной настойки производилась с учетом сопротивления измерительных проводов. Однако может возникнуть необходимость использования предохранителя в цепи измерении или более длинных измерительных проводов. В таком случае, в настройках прибора может быть установлена величина дополнительного сопротивления соединительных проводов, что не даст повлиять на измерения.

### **Для определения величины дополнительного сопротивления измерительной цепи:**

ПРИМЕЧАНИЕ: Для получения точных результатов измерений, необходимо провести высокоамперное.

- 1. Убедитесь, что ручка верхнего регулятора находится в положении [Z] (кроме LTW315).
- 2. Установите ручку нижнего регулятора в положение [High Current].<br>3. Полключите КРАСНЫЙ и ЗЕЛЕНЫЙ измерительные провола стан
- 3. Подключите КРАСНЫЙ и ЗЕЛЕНЫЙ измерительные провода, стандартной длины, к прибору.
- 4. Подключите КРАСНЫЙ к выводу фазы.
- 5. Подключите ЗЕЛЕНЫЙ измерительный провод к контуру заземления или нейтрали, если цепь имеет дифференциальной защиты.
- 6. Нажмите на кнопку [TEST]. Измеренное значение отобразится на экране.
- 7. Запишите показания прибора.
- Повторите тестирование со специальными проводами и запишите полученные значения. Данное значение должно быть больше предыдущего.
- 9. Вычтите первое значение из второго для определения сопротивления специальных измерительных проводов.

При отрицательном результате (второе измеренное значение меньше первого) применение специальных измерительных проводов не допускается.

Если полученное значение больше 0.99 Ω, прибор не сможет полностью устранить дополнительное сопротивление. В таком случае либо не используйте специальные измерительные провода, либо самостоятельно вычитайте разность сопротивлений из измеренного значения.

### Для ввода значения дополнительного сопротивления, чтобы скорректировать результаты измерений выполните следующее:

- 1. Переведите ручку нижнего регулятора в положение [SETUP].
- 2. Нажимайте на кнопку  $\lceil \bigcircled{2} \rceil$  пока на дисплее не отобразится надпись 'Null'.
- 3. Нажмите на кнопку [TEST], чтобы выбрать раздел.
- 4. Нажимайте на кнопку [ $\bigcirc$ ] пока на экране не отобразится требуемое значение дополнительного сопротивления.
- 5. Нажмите на кнопку ITESTI лля того, чтобы сохранить измерения и выйти в прелылушее меню. На экране отобразится надпись Ok, подтверждающая сохранение данных.
- 6. На дисплее отобразится символ  $\omega_1$ , напоминающий о том, чтобы было установлено дополнительное сопротивление.

# Для удаления значения дополнительного сопротивления:

- Установите нижний регулятор в положение [SETUP]
- Нажимайте на кнопку  $\lceil \bigcircled{C} \rceil$  пока на дисплее не отобразится надпись 'Null'. 2.
- Нажмите на кнопку [TEST], чтобы выбрать раздел.  $3.$
- Нажимайте на кнопку [ $\bigcirc$ ] пока на экране не отобразится значение 0.00. Кнопка может быть нажата для 4. автоматического изменения значения.
- 5. Нажмите кнопку [TEST] для сохранения принятого значения.
- Символ  $\Theta$  | исчезнет с экрана. 6.

# 8.3 Настройка яркости подсветки

Яркость имеет 4 уровня:

- ОҒҒ Выключена
- Low Низкий (по умолчанию)
- Средний
- Высокий

### Для настройки яркости или отключения подсветки выполните следующие действия:

- 1. Переведите ручку нижнего регулятора в положение [SETUP].
- 2. Щелкните по кнопке подсветки [Ж] для выбора требуемого режима.

Для выхода из режима SETUP, переместите ручку регулятора в любое другое положение.

# 9. Предупреждения и статусные сообщения

# 9.1 Преждевременное прерывание или остановка выполнения тестирования:

Тест контура может быть остановлен или даже запрещен при неисправности с измерительными проводами или предохранителем, обрыве заземления обследуемого объекта или выходе напряжения или частоты за допустимые пределы.

### Остановка тестирования

Автоматическая остановка выполнения тестирования происходит при превышения допустимых значений по частоте или напряжению. После остановки на дисплее отобразится соответствующее предупреждение.

### Во время тестирования на экране могут отображаться следующие Исключения и Предупреждения:

![](_page_23_Picture_6.jpeg)

Прибор готов к проведению тестирования в режиме No-trip. Прибор не подключен к сети.

Прибор готов к проведению тестирования в режиме High Current. Прибор не подключен к сети.

![](_page_23_Picture_9.jpeg)

**'ВЫПОЛНЯЕТСЯ ИЗМЕРЕНИЕ.** 

![](_page_23_Picture_11.jpeg)

Во время тестирование пропало питание (возможно слетел щуп). Сообщение отобразится по истечению 2сек, прибор будет пытаться повторить тест..

![](_page_23_Picture_13.jpeg)

Напряжение прикосновения ограничивает измерения величиной 1000  $\Omega$ . Проверьте, соединено ли оборудование с заземляющим контуром перед проведением следующего теста.

![](_page_23_Picture_15.jpeg)

Supply voltage missing or low.

![](_page_23_Picture_17.jpeg)

Предупреждение о перегреве. Моргает  $\lceil \frac{b}{2} \rceil$  символ. Рекомендуется подождать некоторое время, пока прибор остынет, однако при необходимости тест может быть продолжен.

![](_page_23_Picture_19.jpeg)

Перегрев прибора. Необходимо дать прибору охладиться.

![](_page_23_Picture_21.jpeg)

Символ [  $\bigcirc$  ] отображается по окончанию тестирования, оповещая пользователя о том, что могли быть получены недостоверные данные в пезультате возлействия помех. Необхолимо повторить тестирование.

![](_page_23_Picture_23.jpeg)

Необходима калибровка прибора. Дальнейшее тестирование возможно, но не рекомендуется.

![](_page_23_Picture_25.jpeg)

НЕИСПРАВНОСТЬ - Прибор не может эксплуатироваться дальше, необходимо вернуть его для починки. Также может отображаться напряжение сети.

![](_page_24_Picture_0.jpeg)

**НЕИСПРАВНОСТЬ – Сгорел предохранитель Также может отображаться напряжение сети.**

![](_page_24_Picture_2.jpeg)

**Неисправность прибора. Если починка не помогла избавиться от ошибки, верните прибор. Любое сообщение с префиксом E, например E001, E002…**

![](_page_24_Picture_4.jpeg)

**Неисправность, вызванная залипшей клавишей или установкой регулятора в неправильное положение.**

![](_page_24_Picture_6.jpeg)

**Превышен максимальное значение.**

![](_page_24_Picture_8.jpeg)

**Предупреждение о перенапряжении. Для прибора LTW315 предупреждение появляется при напряжении выше 280 В.**

![](_page_24_Picture_10.jpeg)

**Значение Zref не было сохранено или полученный результат меньше значения Zref.**

**Значение Zref необходимо для выполнения измерения R1+R2.**

![](_page_24_Picture_13.jpeg)

 $\sqrt{105}$   $\sqrt{2}$   $\sqrt{0.63}$ 

**Превышена допустимая частота. Происходит переключение отображаемой величины – частоты и напряжения. Сообщение отображается при частоте <49.00Гц или >51.00Гц.**

**Сильные помехи в сети. Необходимо повторить измерения.**

# **10. Замена батарей и предохранителя**

# **Батареи**:

Тип батарей: 8 x LR6 (AA), 1.5 В щелочные, или 8 x 1.2 В NiMH

# **10.1 Условное обозначение разряда батарей**

Индикатор разряда батарей постоянно отображается на дисплее.

![](_page_24_Figure_21.jpeg)

Если на индикаторе осталось не более двух ступеней заряда, необходимо заменить батареи. Процедура замены батарей описана в п.10.2. Аккуратно вынимайте разряженные батареи.

![](_page_24_Figure_23.jpeg)

Кроме этого на дисплее отображается сообщение необходимости заменить батареи. ВВсе последующие измерения запрещаются до замены.

Примечаниеe: На индикаторе NiMH аккумуляторные батареи имеют более низкий заряд, чем щелочные, что может стать причиной индикации их быстрой разрядки.

# **10.2 Замена батарей**

### **ВНИМАНИЕ: Не включайте прибор при открытом аккумуляторном отсеке.**  Задняя крышка **должна быть** закрыта при подключении прибора к сети.

- 1. Выключите прибор и отключите его от сети.
- 2. Во избежание получения удара током, **не нажимайте** кнопку TEST и **не** прикасайтесь к предохранителю.
- 3. Для снятия задней крышки, открутите удерживающие ее шурупы сзади аккумуляторного отсека.
- 4. Удалите разряженные батареи и установите новые, соблюдая полярность, указанную на крышке
- аккумуляторного отсека. 5. Установите крышку и закрутите шурупы.
- 6. Включите прибор и проверьте показания индикатора разрядки.

**ВНИМАНИЕ: - Из-за несоблюдения полярности при установки батарей работа прибора может стать невозможной или может образоваться утечка электролита, что может повредить прибор. Если после замены батарей, индикатор заряда показывает не полный заряд, возможно при установки одной или нескольких батарей не была соблюдена полярность.**

Примечание: Не следует вынимать батареи из прибора,, даже в случае его длительного простоя.

# **10.3 Индикатор сгорания предохранителя**

Если сгорание предохранителя произошло сразу после подключения прибора к сети, то на экране

отобразится следующий символ  $\left[\frac{1}{1-\frac{1}{n}}\right]$  и надпись «nS», также при включении будет слышен звук зуммера. Все это и периодическое включение зуммера будет продолжаться, пока прибор не будет выключен. Сгорание предохранителя может произойти только при серьезной внутренней неисправности.

Будьте добры обратиться в Megger Limited (адрес указан в конце руководства) или позвонить по телефону службы технической поддержки: +44 (0)1304 502 102 для дальнейших инструкций.

Не извлекайте предохранитель до получения дополнительной информации от представителя фирмы Megger Limited.

# **11. Автоматическое отключение**

С целью увеличения срока службы батарей прибор автоматически отключается по истечению двух минут простоя. Также прибор может быт отключен, переместив ручку нижнего регулятора в положение «OFF» и включить, нажав на кнопку [**TEST**].

Для увеличения времени простоя перед отключением вплоть до 20 мин, ознакомьтесь с разделом 8 настройки.

# **12. Превентивное техническое обслуживание**

Производите очистку прибора только влажной салфеткой. Не используйте спиртосодержащие моющие средства, т.к. есть вероятность их неполного удаления. Изопропиловые спиртосодержащие средства (или аналогичные растворители) могут быть использованы только для очистки поверхности 4 мм разъема.

# **13. Технические характеристики**

# **13.1 Основные элементы**

Достоверными могут быть только данные по допустимым значениям и пределам, другие данные представлены в ознакомительных целях.

# **Точность:** Факторы влияющие на точность: Температура окружающей среды: 23°С + 2°С Номинальное напряжение: 230 В переменного тока  $\pm 1\%$ **Измерение напряжения:** (Только переменный ток) от 50 В до 440 В<br>Точность:  $+2\% +1$  В Точность: **Измерения частоты:** от 25 Гц до 99.99 Гц<br>+0.1 Гн Точность: **Тестирование контура Тестирование в режиме NO-TRIP и высокоамперное тестирование (LTW315)** Напряжение источника: от 100В до 280Е<br>Диапазон измерения: от 0.01 до 2000 Диапазон измерения:<br>Точность:  $±5\% ±0.03$  Ω @ ~230 B ±10% ±0,03*.Ω @ ~*100В и ~280 В. **Тестирование в режиме NO-TRIP и высокоамперное тестирование (LTW325, LTW335 и** от 50 В до 440 V (50 Гц)<br>от 0.01 до 2000 Диапазон измерения:<br>Точность:  $±5\% ±0.03\Omega$  @ 230 В переменного тока ±10% ±0.03 Ω*.* @ ~100 В и ~300В (LTW325 и LTW425)  $±10 ±0.02$  Ω. (LTW425) ±15% ±0.03 Ω*.* @ ~50В (LTW325, LTW335 и LTW425) **Номинальный ток при тестировании:** Тестирование в режиме No-Trip 15 mA при ~230В Тестирование в высокоамперном 4 A при ~~230 В режиме EN61557 рабочий диапазон: от 0.30 до 1000 **Тестирование в режиме высокой разрешающей способности (только LTW425 only)** Напряжение источника: от 50В до 440В (50Гц)<br>Диапазон измерения: от 0.001 до 2000 Диапазон измерения:<br>Точность:  $±5\% \pm 0.01$ Номинальный ток при 4 A при ~230В EN61557 рабочий диапазон: от 0.300 до 1000 | **Ориентировочный максимально допустимый ток (PFC)** Максимально допустимый ток = Измеренное напряжение / Сопротивление контура<br>Максимальный диапазон: В режиме No Trip: 20 KA Максимальный диапазон: В режиме No Trip: 20 KA Высокоамперный режим: 20 KA Режим высокого разрешения: 40 KA Точность зависит от типа теста и измерненного значения напряжения.

### **Условия эксплуатации**

### **Температура и влажность**

![](_page_26_Picture_444.jpeg)

### **Требования безопасности:**

Разработан согласно IEC61010-1, и IEC 61557 часть 3 от 1997г.

Разработан для напряжения междуфазой и землей 300В категория IV, междуфазное напряжение 440В.

Защита плавким предохранителем ~600B RMS.<br>Предупреждение отображается на экране при достижении 440B. Предупреждение отображается на экране при достижении 440В.

Возможно нарушение работоспособности оборулования при напряжении более 500B RMS.<br>**IEC61557** 

Прибор полностью соответствует части 1 «Основные требования» и части 3 «Сопротивление контура» требований EN61557 по электробезопасности измерительного, диагностического и защитного оборудования при работе в сетях переменного тока с напряжением до 1кВ и до 1,5кВ – в сетях постоянного тока.

### **Электромагнитная совместимость** В соответствии с IEC61326-1

![](_page_27_Picture_337.jpeg)

# **14. Аксессуары**

### **14.1 Используются совместно с определенным типом прибором:**

**Дополнительные принадлежности:**

В качестве дополнительных принадлежностей могут использоваться следующие: 1 x Распределительная коробка для подключения измерительных проводов(AS/NZS 3112)

1 x Распределительная коробка для подключения измерительных проводов CEE 7/7

### **Патенты:**

Технология тестирования замкнутого контура используется в соответствии со следующими патентами:

Патент ВБ №0518089.9, патент ЕС №06119110.2, а также патентов США и Канады.

# **15. Ремонт и гарантия**

Прибор содержит устройства, чувствительные к статическому электричеству, поэтому необходима осторожность при обращении с печатными платами. Не допускается использование прибора ухудшении защиты, он должен быть направлен на ремонт специально обученному и квалифицированному персоналу.

Защита прибора считается поврежденной, если, имеются видимые повреждения, измерения производятся с ошибками, прибор долгое время хранился при неблагоприятных условиях, или подвергался тряске при транспортировке.

# **ГАРАНТИЯ НА НОВЫЕ ПРИБОРЫ СОСТАВЛЯЕТ 3 ГОДА С ДАТЫ ПОКУПКИ.**

**ПРИМЕЧАНИЕ:** Любое самостоятельное вмешательство, ремонт или настройка автоматически аннулируют Гарантию.

# **НАСТРОЙКА, РЕМОН И ЗАКАЗ ЗАПАСНЫХ ЧАСТЕЙ**

Для сервисного обслуживания приборов Megger обращайтесь в Авторизованный Сервисный центр Megger в вашей стране.

Компания Megger имеет возможности полностью отслеживать настройку и ремонт, гарантируя, что ваш прибор будет соответствовать как предъявляемым к нему стандартам работы и качества, так и вашим ожиданиям. Эти возможности дополняются всемирной сетью официальных сервисных центров, предлагающих великолепную эксплуатационную поддержку ваших продуктов Megger.

Возврат вашего прибора в сервисные центры Megger

1. Когда прибор нуждается в калибровке или ремонте, необходимо связаться с Сервисным центром в вашей стране. Вас попросят предоставить следующую информацию для выбора оптимального для вас варианта обслуживания.

- Модель. Например, MIT300.
- Серийный номер (находится на обратной стороне прибора или в сертификате калибровки).
- Причина возврата. Например, «Необходима калибровка» или «Ремонт».
- Описание поломки, если прибор нуждается в ремонте.

2. Запомните номер возврата (RA). Карточка ремонта по вашему желанию может быть выслана вам по email или по факсу.

3. Тщательно упакуйте прибор во избежание повреждений при транспортировке.

4. Перед отправкой прибора в Megger убедитесь, что приложили гарантийный сертификат.

Официальные сервисные центры

Авторизованный Сервисный центр Megger №079:

г. Москва, пр. Ольминского д. 3А, 8 этаж, ОАО Пергам-Инжиниринг. Лицензия Федерального агентства по техническому регулированию и метрологии № 004286Р от 01.02.2008.

**Продукция компании Megger распространяется в 146 странах по всему миру.**

**Прибор произведен в Великобритании.**

**The company reserves the right to change the specification or design without prior notice.**

**Megger является зарегистрированной торговой маркой**

**№ заказа 6172-877 V08 1107 www.megger.com**

![](_page_28_Picture_25.jpeg)

**Почтовый адрес:** Россия, 129164, г. Москва, Проспект Мира, д. 124, а/я № 38 **Офис:** г. Москва, проезд Ольминского, д. 3А, 8 этаж **Тел.:** (495) 775 7525, 682 7054, 682 1389, 682 0249, 682 7084 **Факс:** (495) 616 6614 **E-mail:** 114@pergam.ru